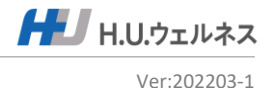

# 女性のがん検診

# **ー予約申込サイトご利用案内ー**

## **■予約申込サイトご利用案内**

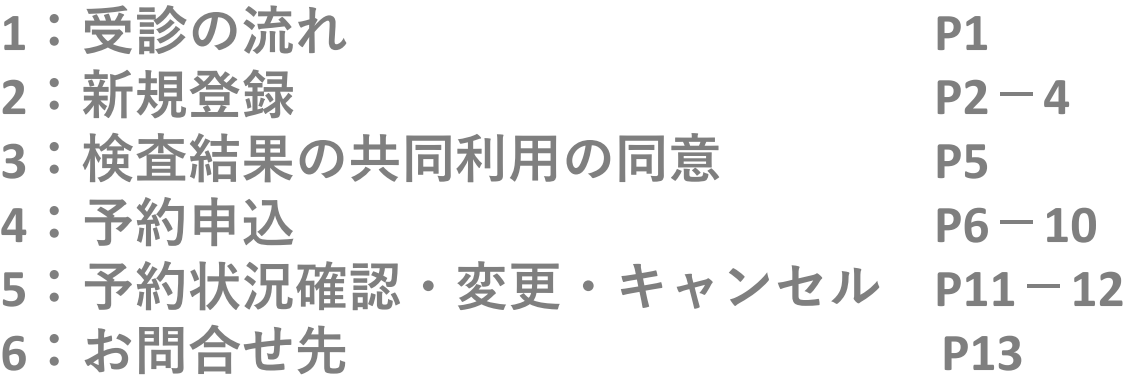

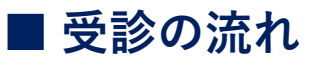

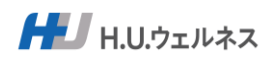

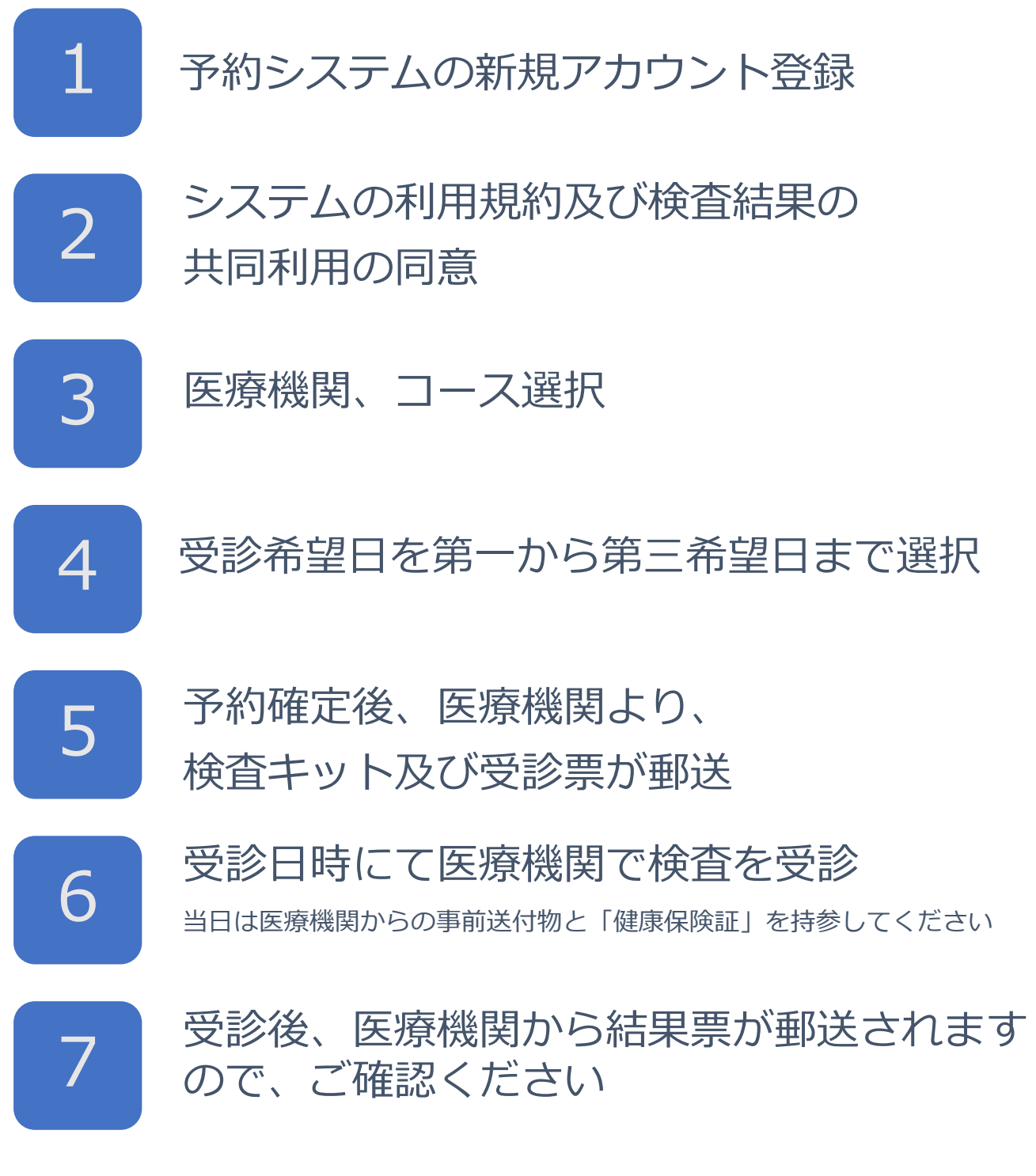

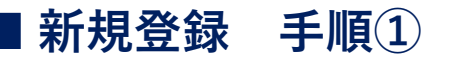

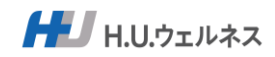

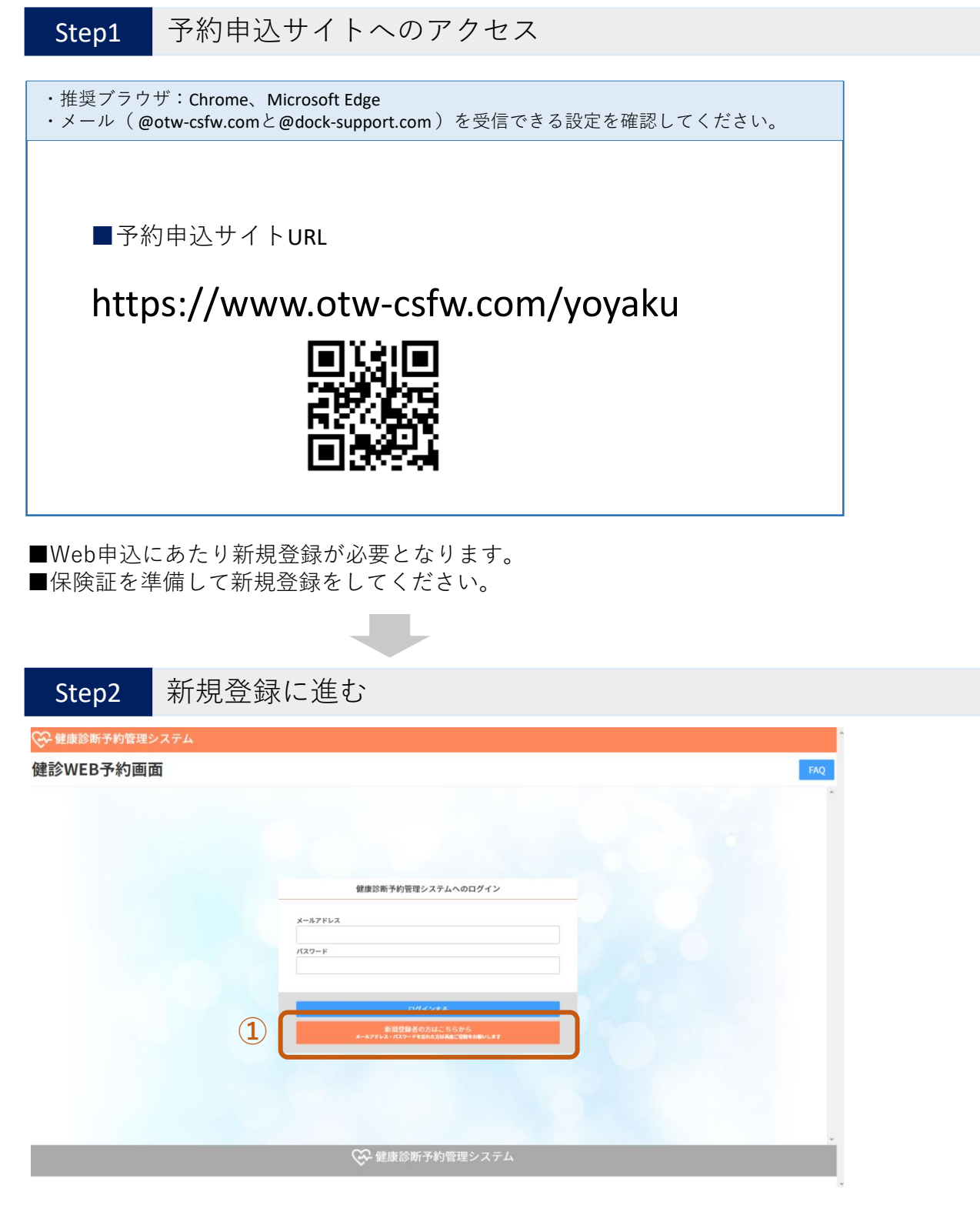

①「新規登録」をクリック

2

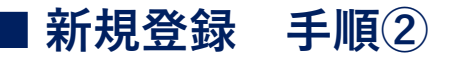

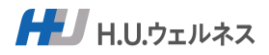

### Step3 必要項目を入力して新規登録をする

#### ○ 健康診断予約管理システム

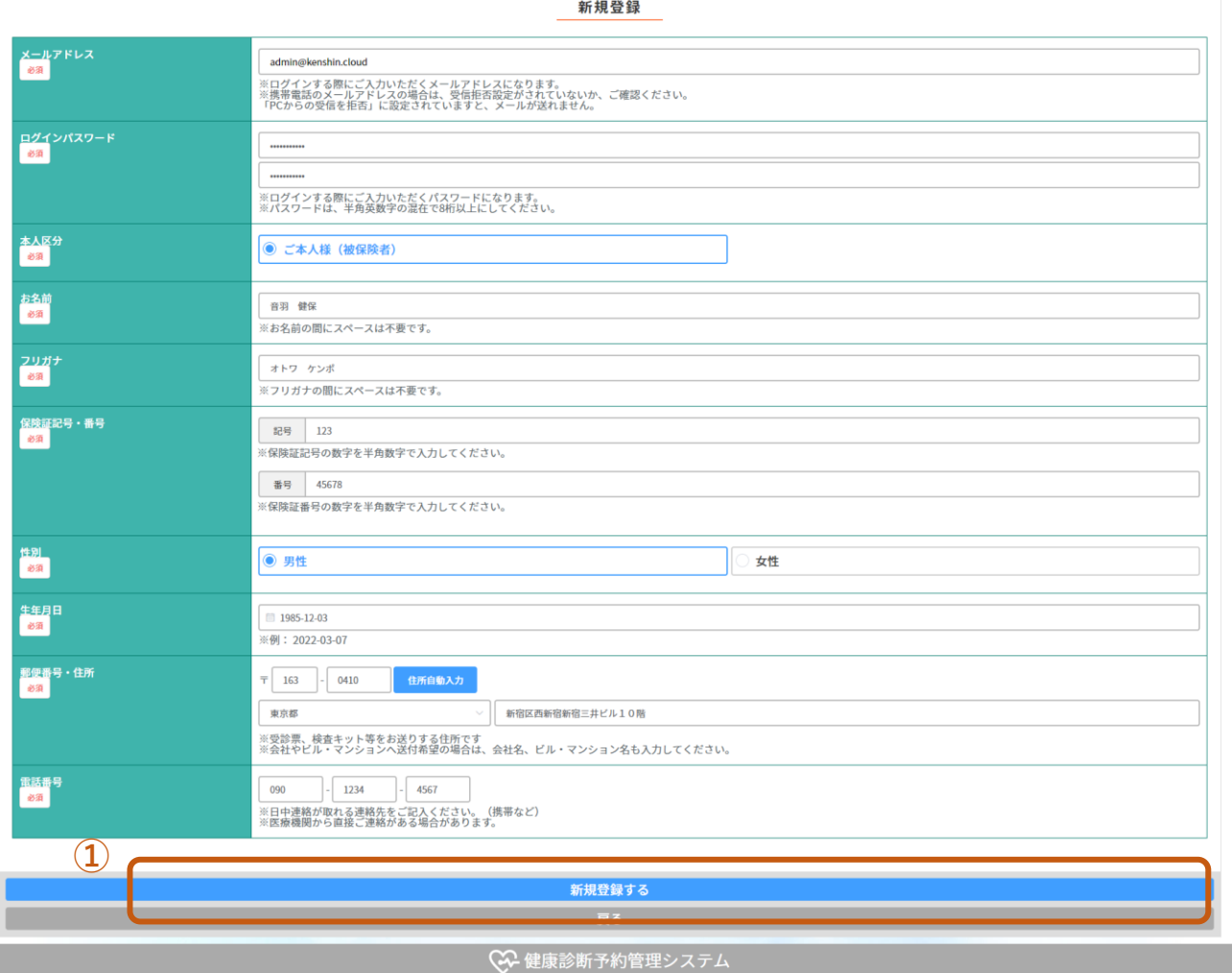

①必須項目に入力をする。

保険証に記載されている内容は間違いないようにしてください。 誤りがあると登録できませんのでご注意ください。

※必須項目に関しては、新規登録画面上に入力条件を記載しております。

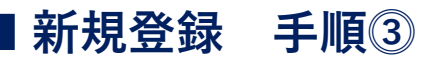

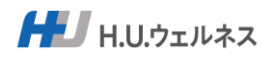

#### Step4 HUW社との個人情報保護規約を確認する

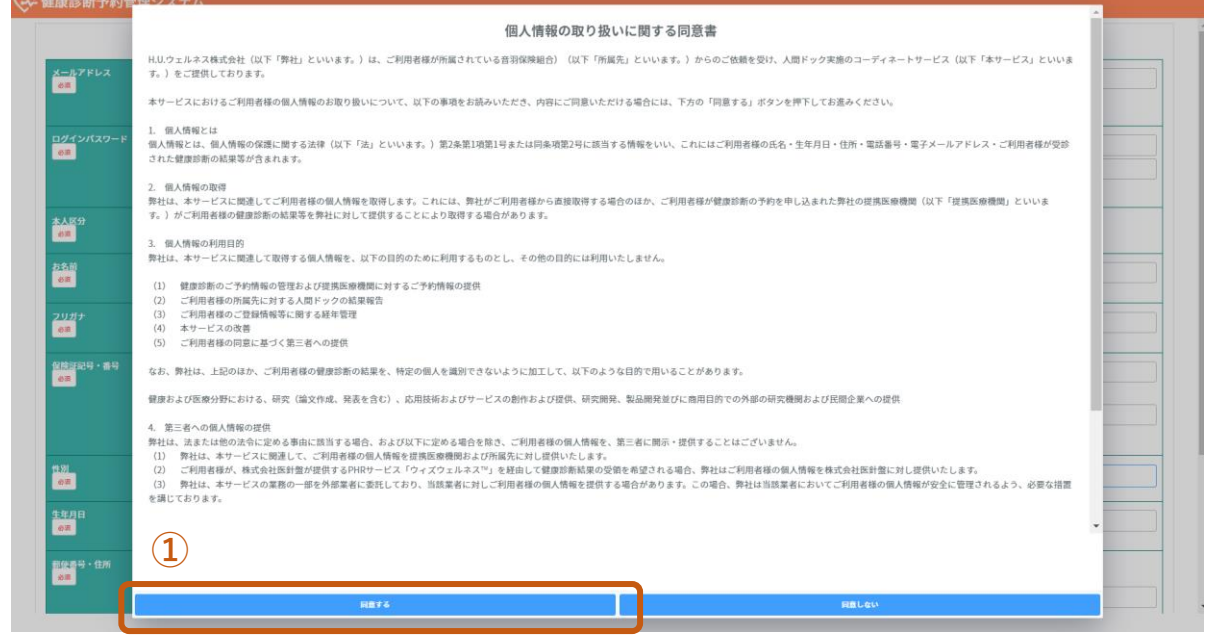

①画面下の「同意する」をクリックしてください。 ※同意がないとご利用できません。

#### Step5 新規登録の完了

以下の画面が表示されましたら新規登録は完了となります。登録後メールが届きます。

◎登録受付の画面が表示

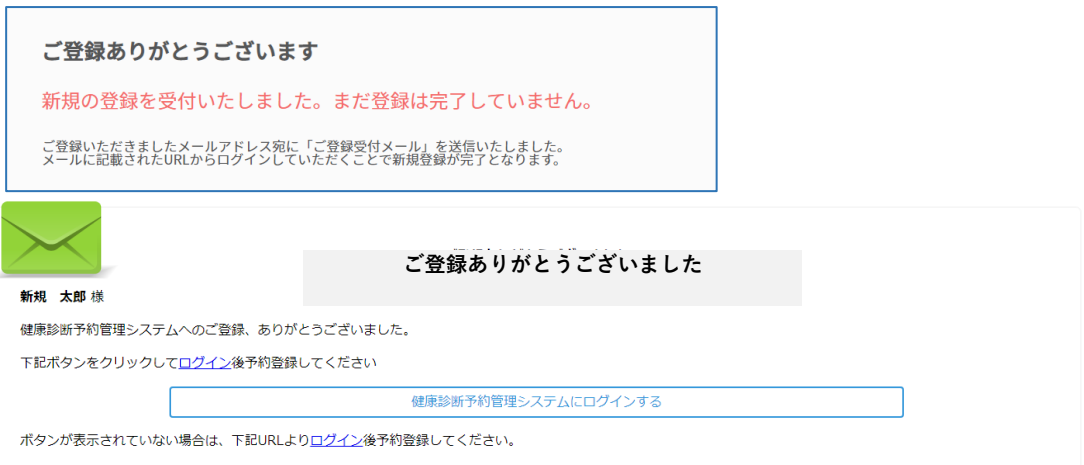

http://172.31.98.162/yoyaku

※メール( @otw-csfw.comと@dock-support.com)を受信できる設定を確認してください。

4

## **■ 検査結果の共同利用の同意**

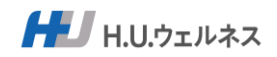

#### Step1 検査結果の利用についての同意の有無

初回ログイン後に、検査結果を健保と事業主とで共同利用することへの 同意の有無をお願いします。

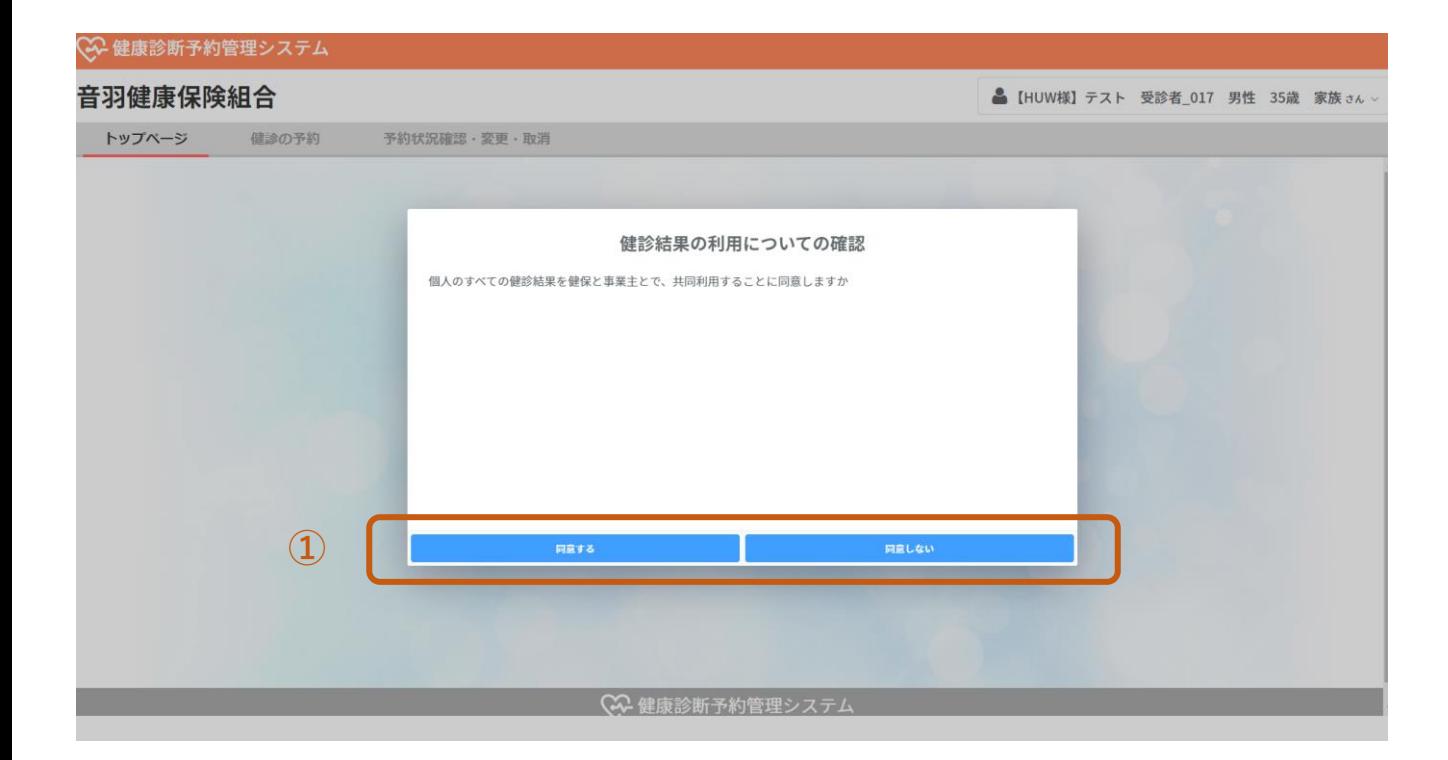

①検査結果の利用についての同意の有無を選択してください。

同意した方:検査結果が健保と事業主とで共同利用されます。 同意しない方:健保のみ利用されます。

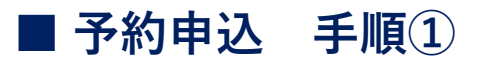

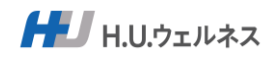

## Step1 予約申込サイトへのログイン

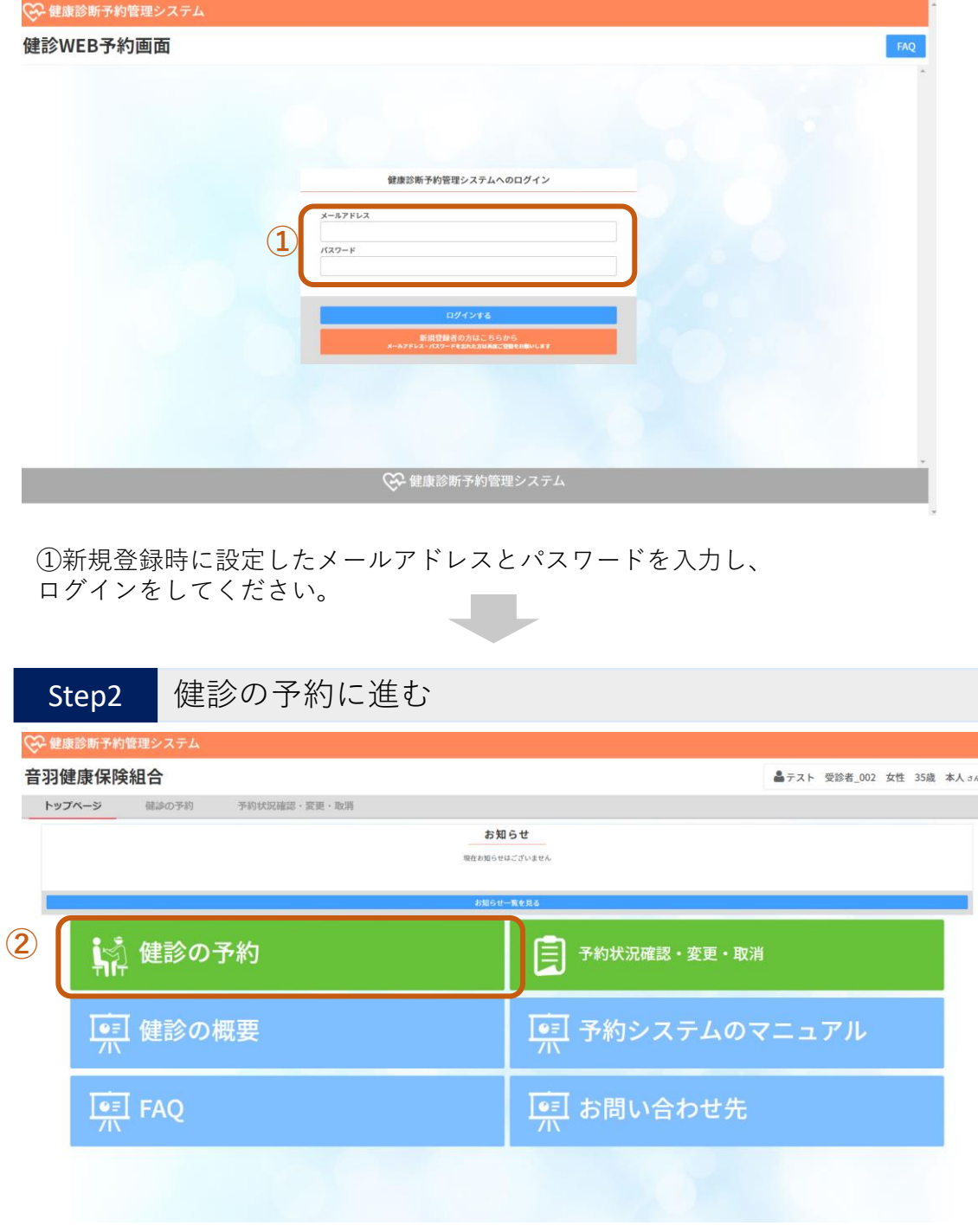

②健診の予約をクリックしてください。

6

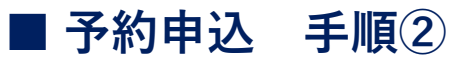

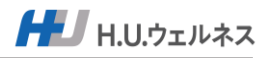

#### Step3 医療機関選択画面に進む

#### ○ 健康診断予約管理システム

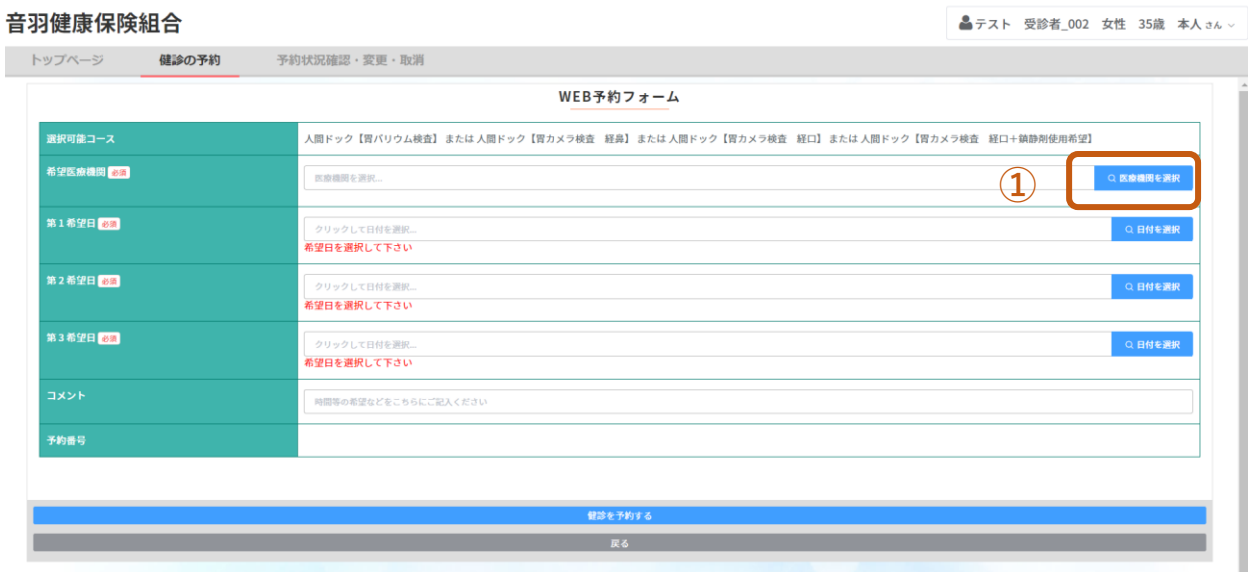

①【医療機関選択】をクリックしてください。

### Step4 希望医療機関を選択

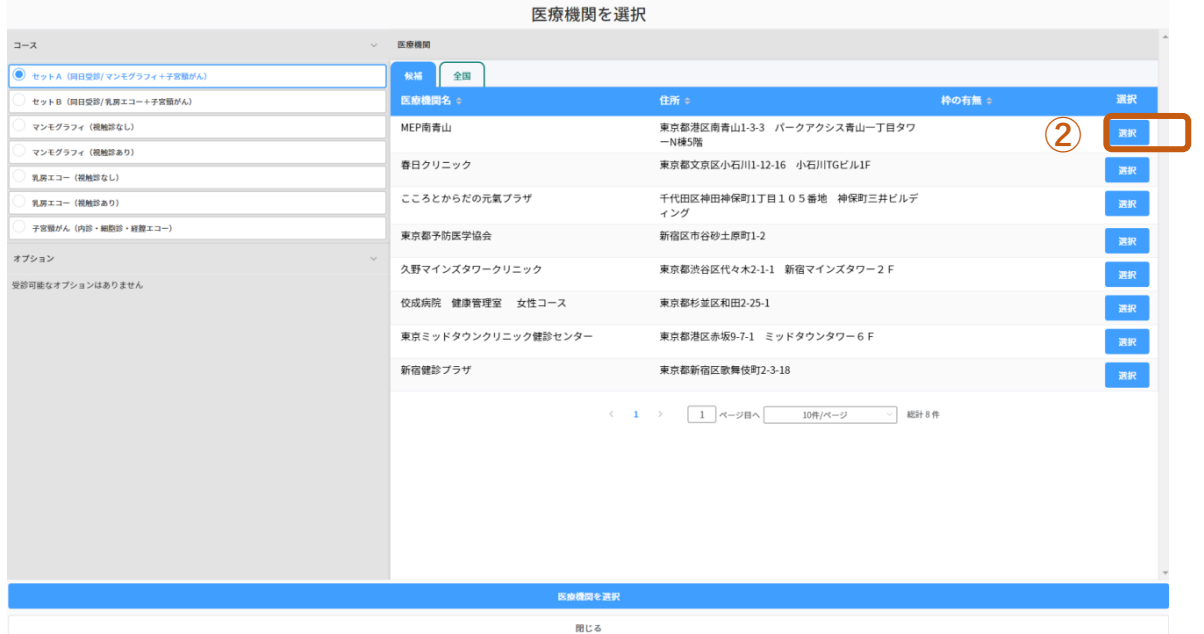

②希望の医療機関を選択してください。

## **■ 予約申込 手順⓷**

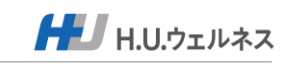

Step5 コースを選択 医療機関を選択 **①** 医療機関 候補 全国 セットB (同日受診/乳房エコー+子宮頸がん) 医療機関名 ≑ 住所。 枠の有無 ≑ MEP南青山 東京都港区南青山1-3-3 パークアクシス青山一丁目タワ マンモグラフィ (視触診なし) 選択 -N棟5階 **マンモグラフィ (視触診あり)** 春日クリニック 東京都文京区小石川1-12-16 小石川TGビル1F 選択 乳房エコー (視触診なし) こころとからだの元氣プラザ 千代田区神田神保町1丁目105番地 神保町三井ビルデ 乳房エコー (視触診あり) ィング 子宮頸がん(内診・細胞診・経脾エコー) 東京都予防医学協会 新宿区市谷砂土原町1-2 選択 ペーン 久野マインズタワークリニック 東京都渋谷区代々木2-1-1 新宿マインズタワー2 F 受診可能なオプションはありません 佼成病院 健康管理室 女性コース 東京都杉並区和田2-25-1 東京ミッドタウンクリニック健診センター 東京都港区赤坂9-7-1 ミッドタウンタワー6 F ー<br>選択 新宿健診プラザ 東京都新宿区歌舞伎町2-3-18 < 1 >  $\boxed{1}$  ページ目へ 10件/ページ > 総計8件 **②**

①コースを選択してください。 ②希望される内容が確定しましたら、選択をクリックしてください。

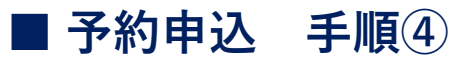

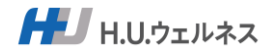

#### Step6 希望日選択画面に進む

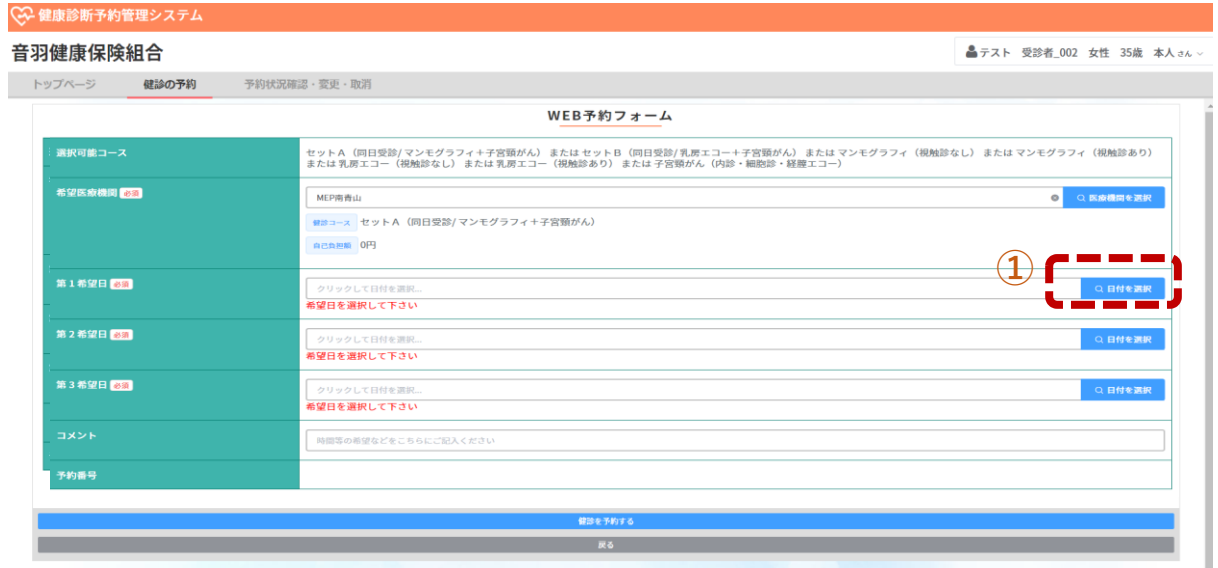

①日付を選択してください。

※第3希望日まで選択する仕様になっております。

#### Step7 希望日を選択

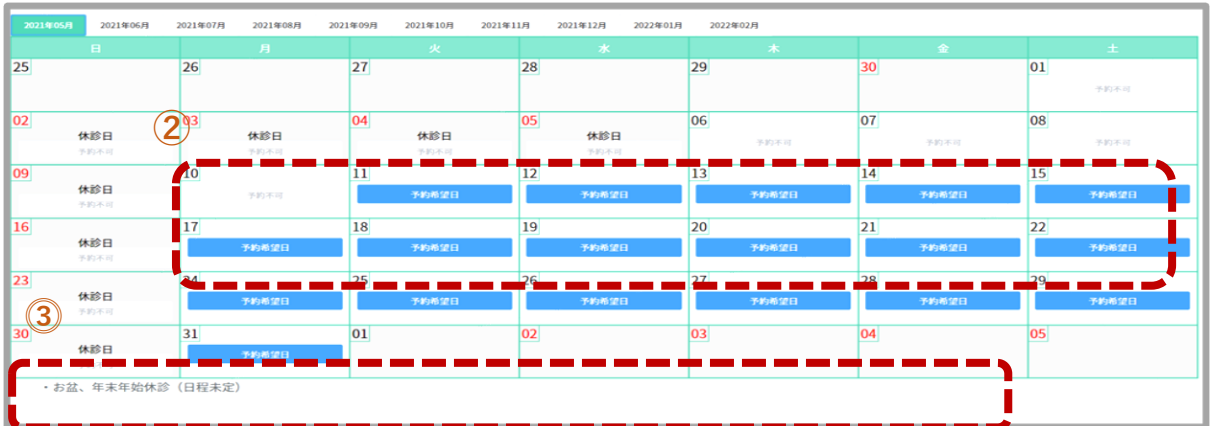

②希望日を選択してください。

※あくまで受診者様の希望日ですので、予約が取れる保証はございません。 ⓷医療機関からのインフォメーションの確認をしてください。 ※休診日や検査内容など医療機関ごとのインフォメーションが表示されます

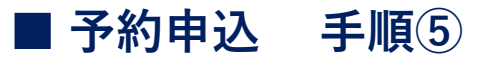

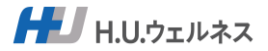

■テスト 受診者\_002 女性 35歳 本人 さん、

Step8 コメントの入力、予約確定

#### 音羽健康保険組合

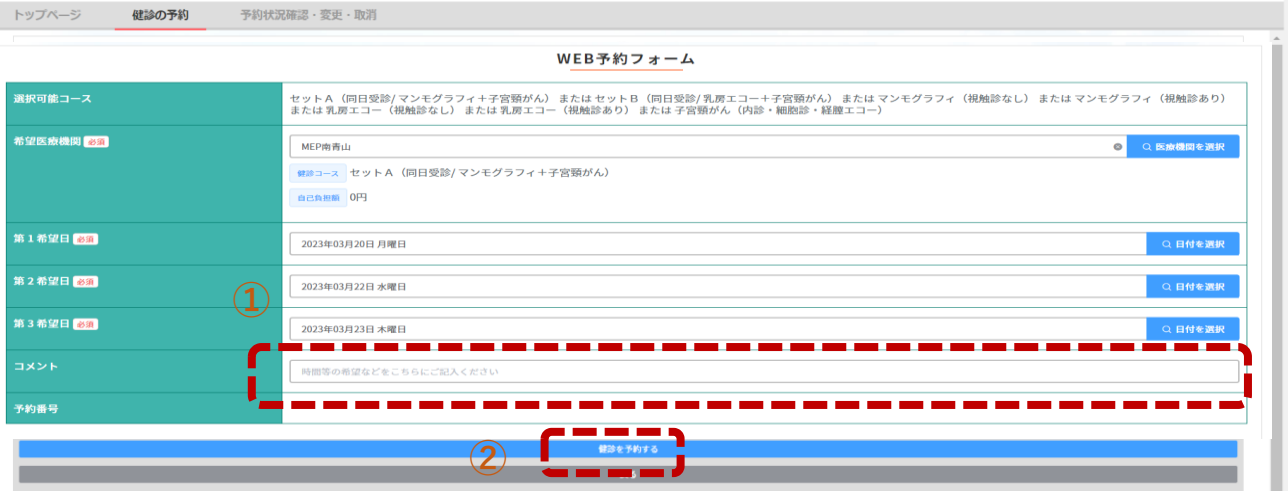

①医療機関へのメッセージを入力してください。 午前中の早い時間を希望など医療機関への要望メッセージを入力。 ②【健診を予約する】をクリックしてください。

これで、健診の申込は完了となります。受付後に申込メールが届きます。

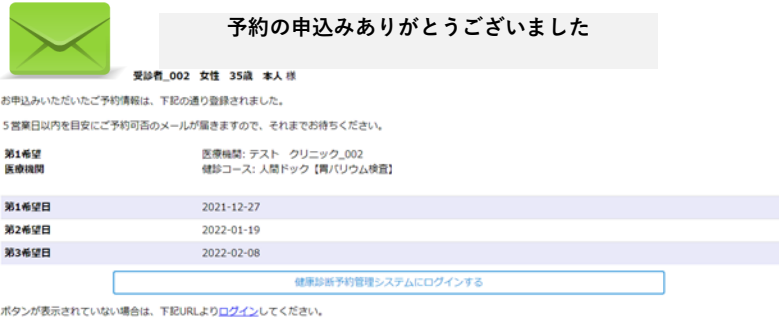

http://172.31.98.162/yoyaku

その後、医療機関より、ご予約の可否のメールを送付いたしますのでお待ちください (ご予約が不可となった場合には、お手数ですが、お申込みをお願いいたします。

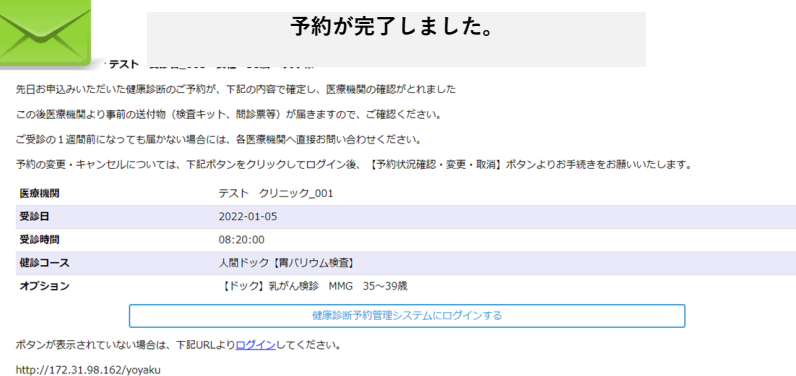

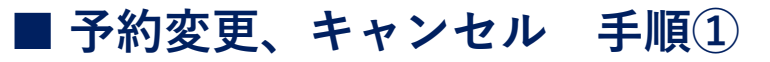

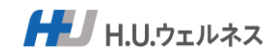

### Step1 予約申込サイトへのログイン

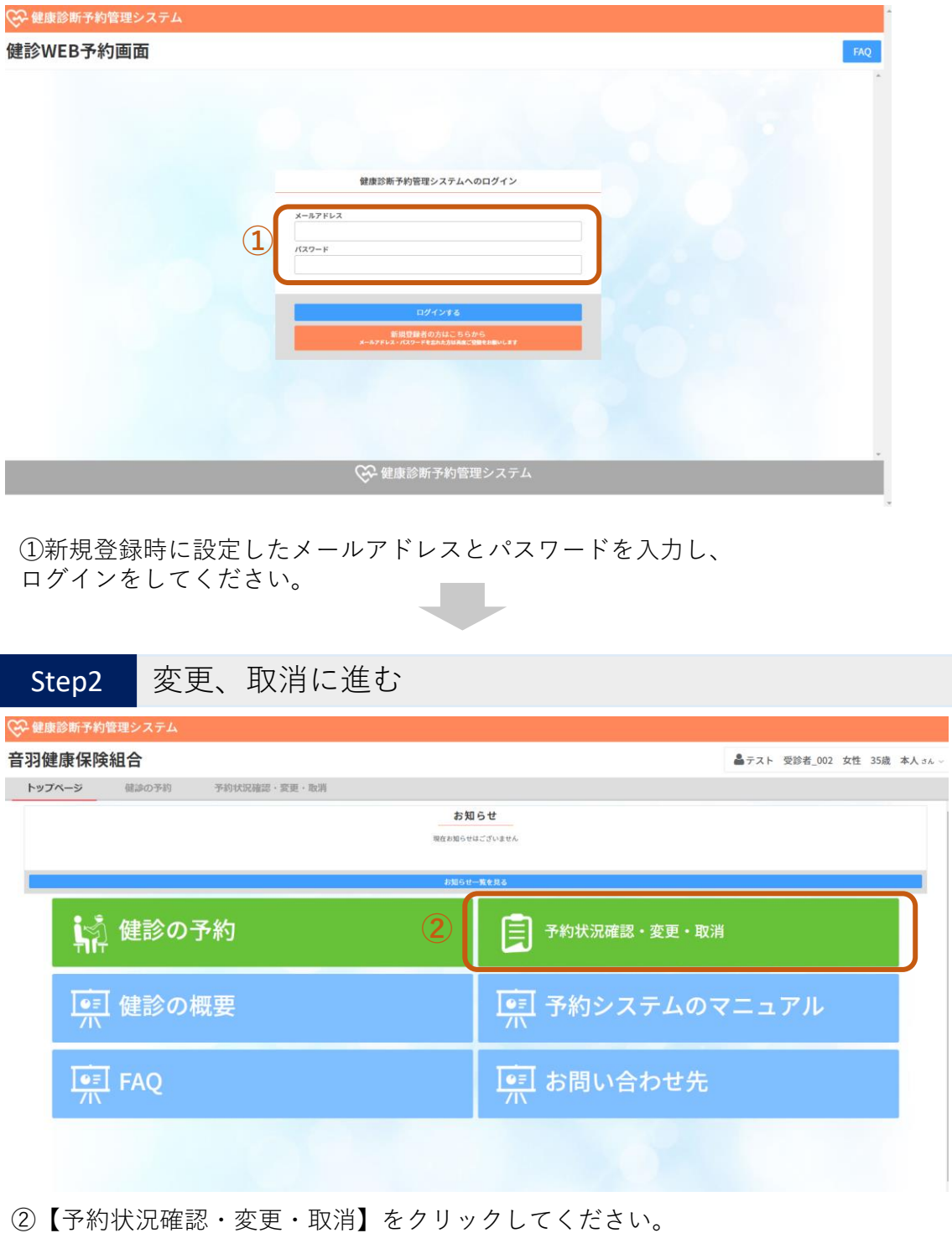

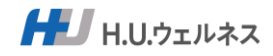

Step1 変更・キャンセル

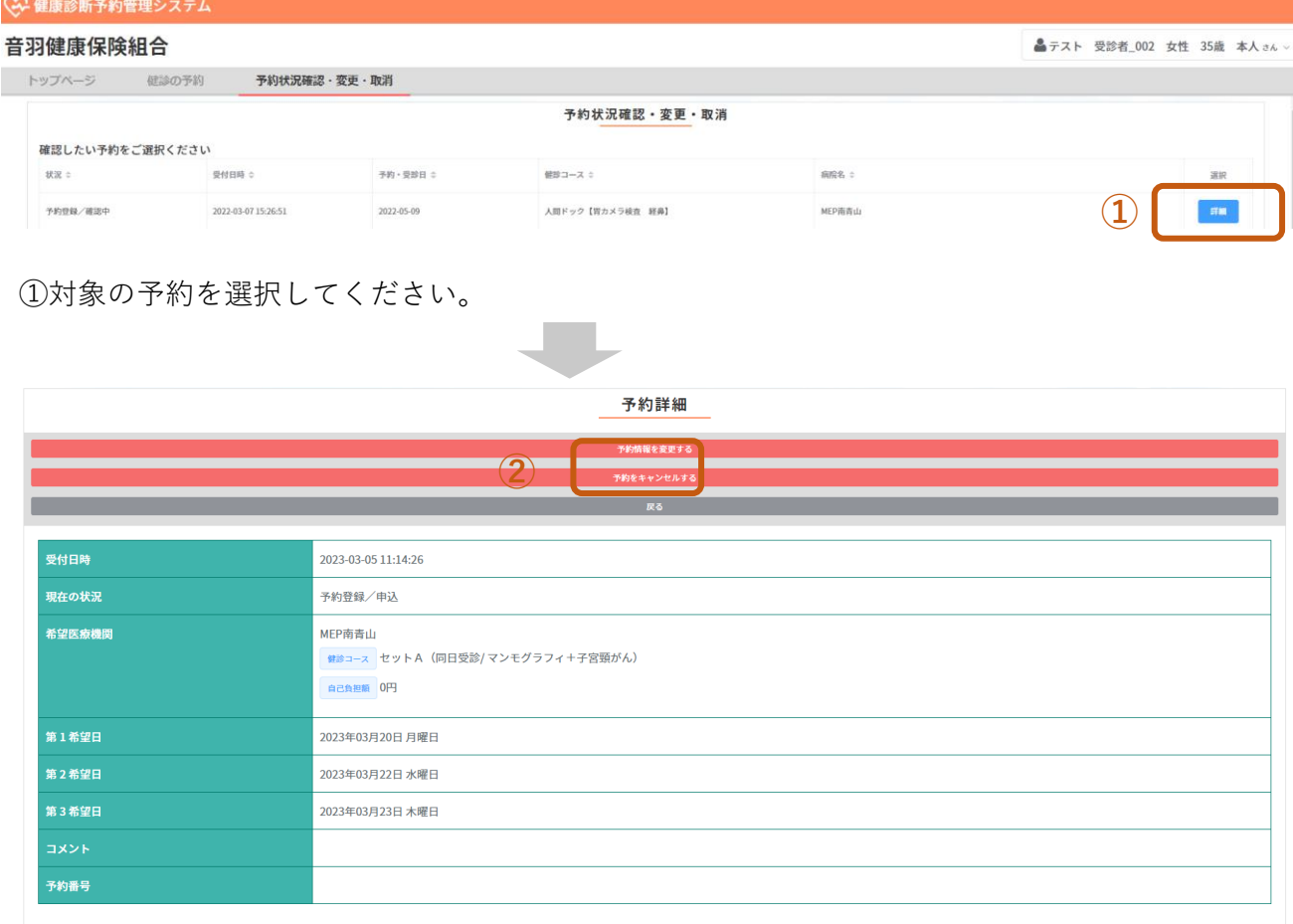

②医療機関・予約日・検査内容を変更したい場合

「予約情報を変更する」をクリックし、再度通常の手順で予約申込を行ってください。

②キャンセルしたい場合

「予約をキャンセルする」をクリックしてください。(即時完了)

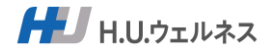

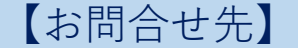

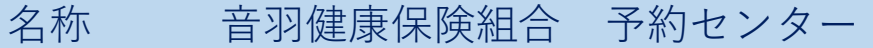

- 利用期間 2023年3月1日(水)~2024年2月29(木)
- 営業日 平日のみ ※土日祝日・年末年始はお休み
- 営業時間 9時00分~17時00分
- 電話番号 03-6895-3776
- メールアドレス info-otw@dock-support.com